# **ALUMNI Panduan Perguruan Tinggi Vokasi**

*Tracer Study Pendidikan Vokasi*

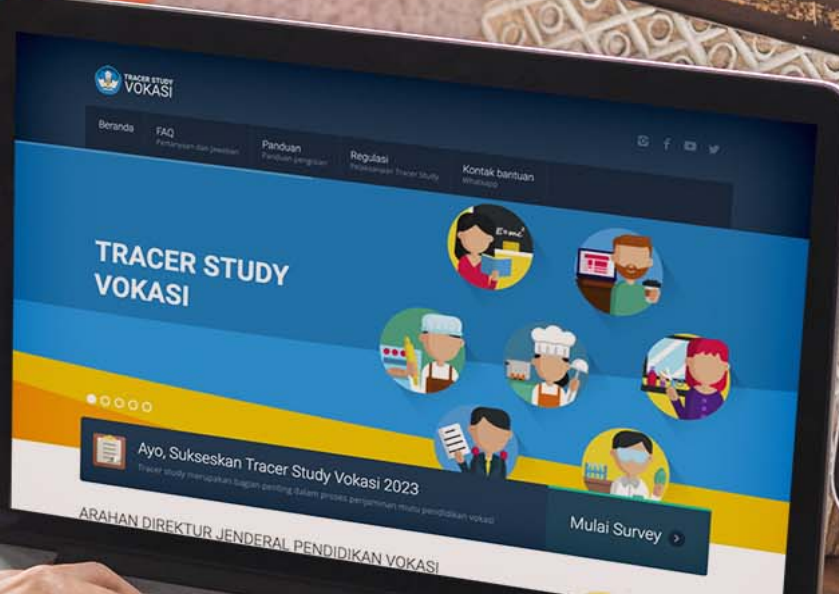

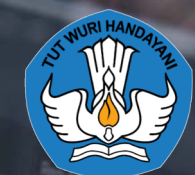

serapan Lulusan SMK secara Nasio

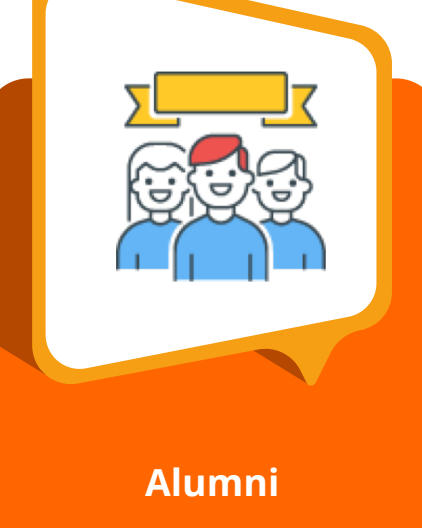

Lulusan Institusi penyelenggara Pendidikan vokasi

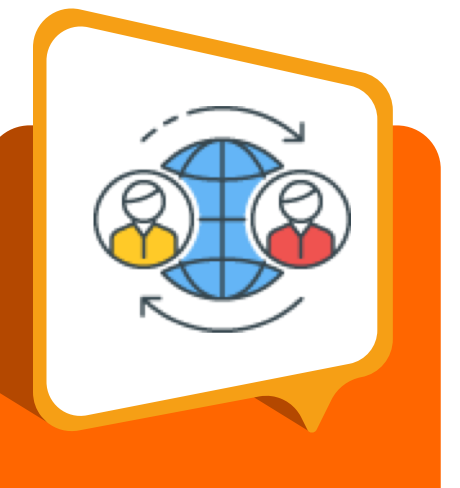

### **DUDI**

● Supervisor/atasan langsung ● HRD/pimpinan

# **Tipe**  Pengguna

Terdapat 2 tipe pengguna pengisian tracer study, masing -masing tipe pengguna mendapatkan butir pengisian yang berbeda satu sama lain

# **Perangkat** yang disarankan

Laptop Smartphone/mobile device

# Serta Pastikan!

Google Chrome terupdate Koneksi internet yang stabil

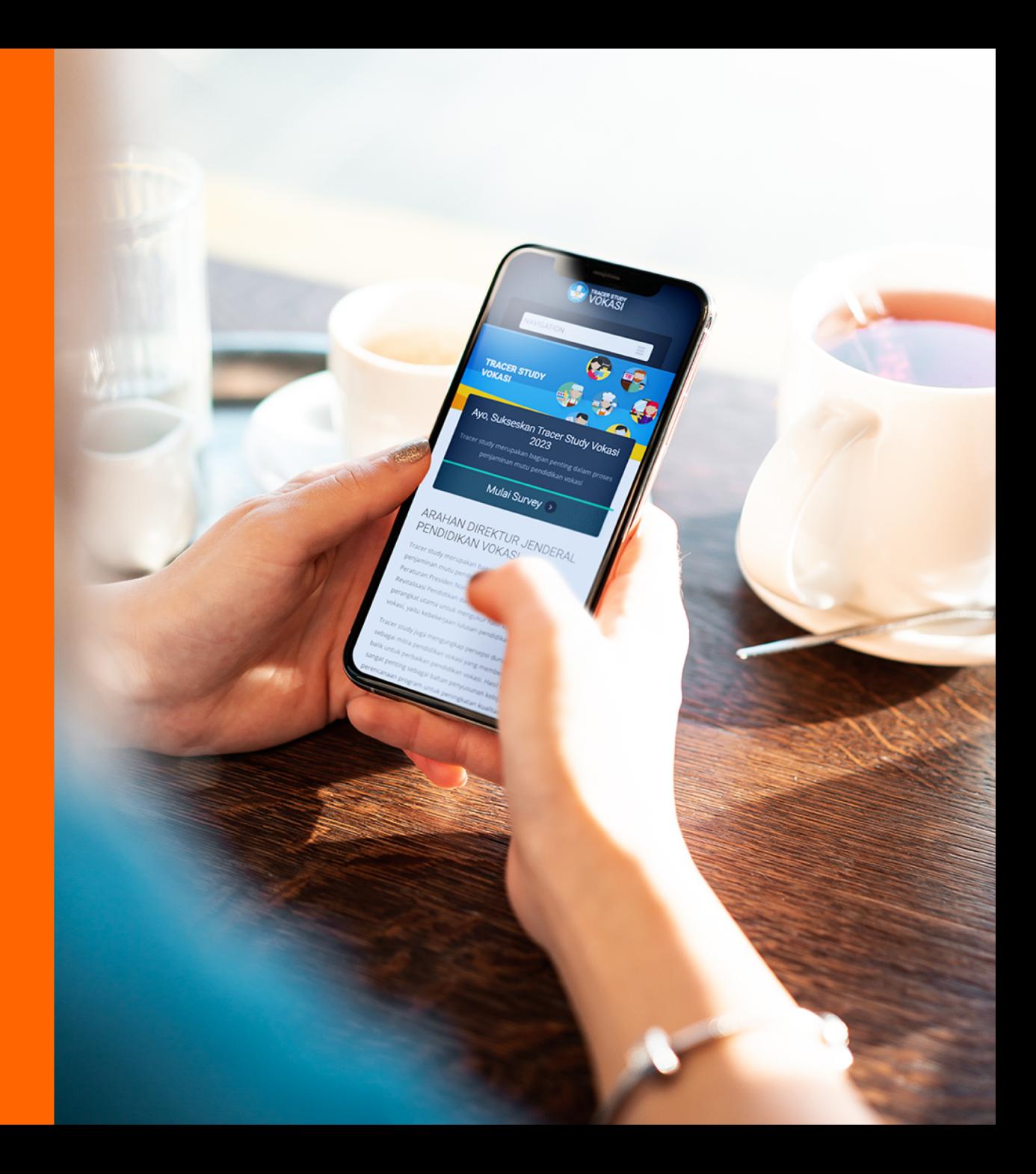

- Aplikasi Tracer berjalan di hampir semua browser
- Kompatibel dengan 98% gadget saat ini baik Android maupun IOS
- Tidak membutuhkan Installasi
- Tampilan menyesuaikan dengan ukuran gadget

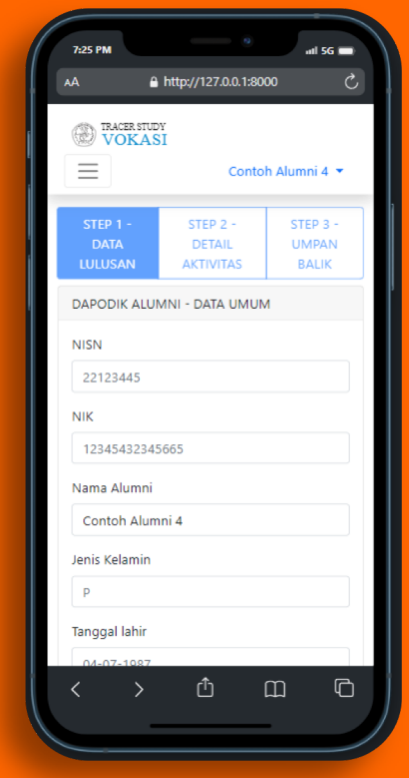

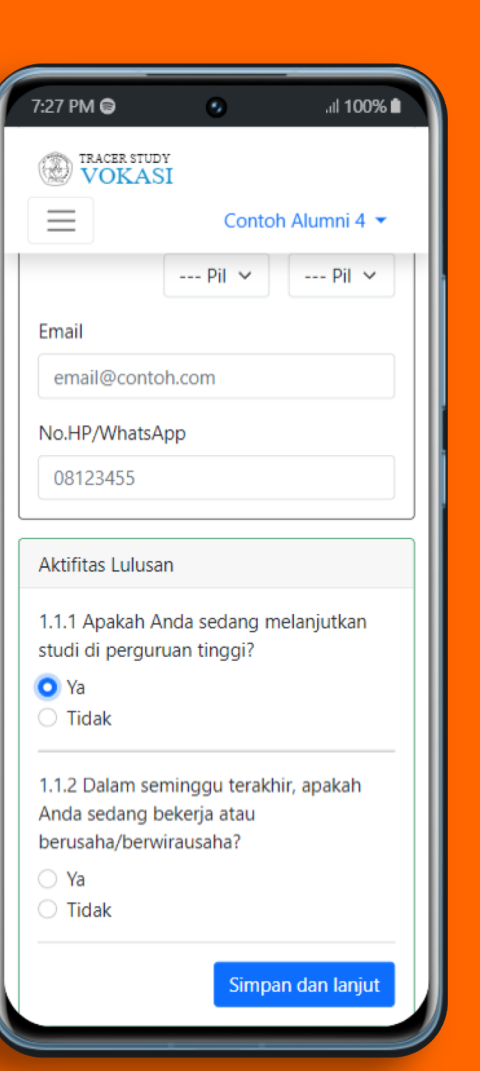

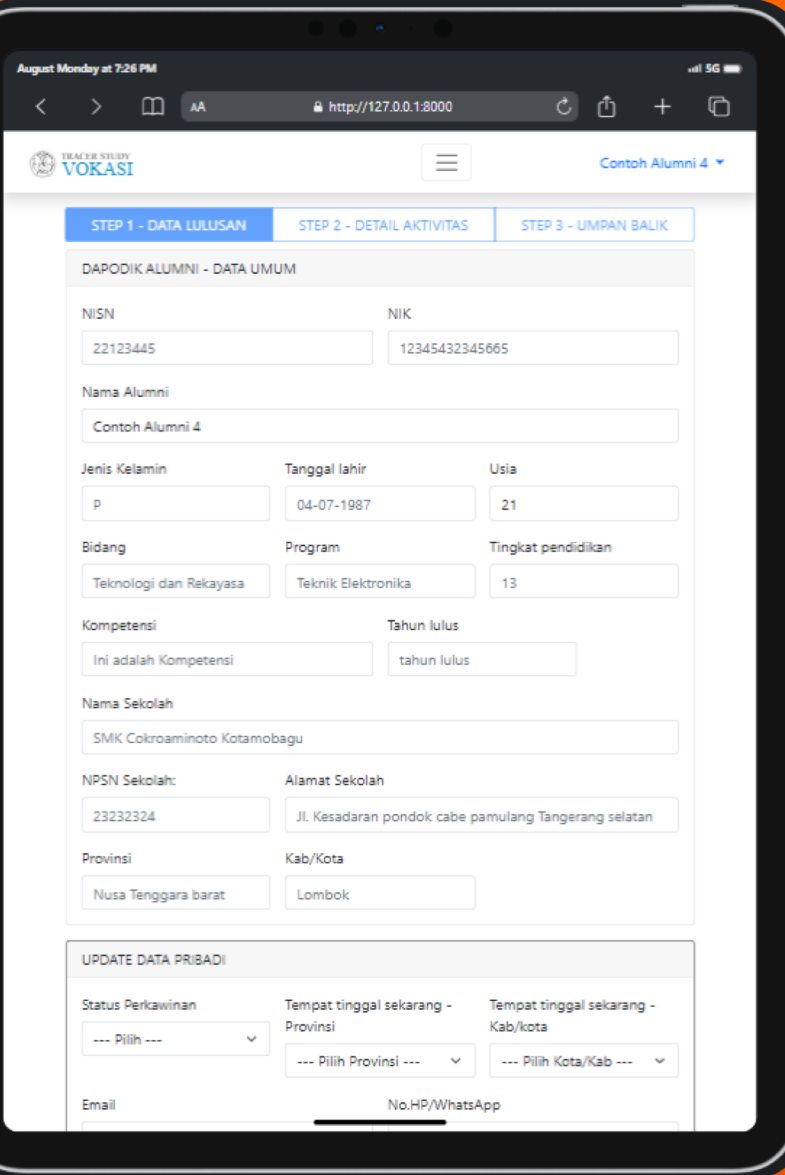

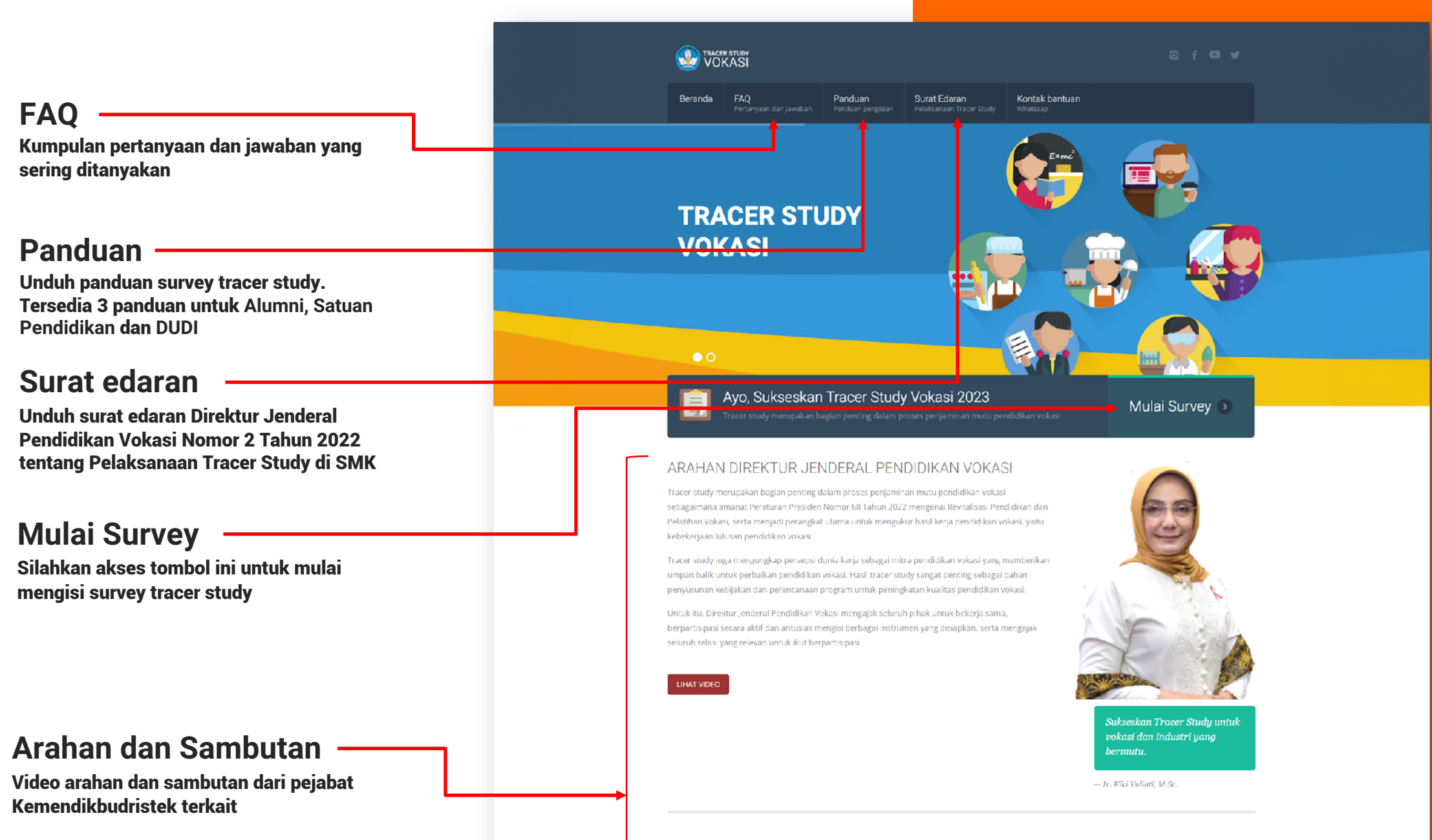

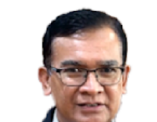

#### ARAHAN DIREKTUR SEKOLAH MENEGAH KEJURUAN

Melalui tracer study, SMK dapat mengukur kebekerjaan lulusannya, baik itu bekerja, berwirausaha, maupun melanjutkan studi. Selain itu, SMK juga memperoleh umpan balik untuk melakukan perbaikan dalam penyelenggaraan pendidikan di satuan pendidikan.

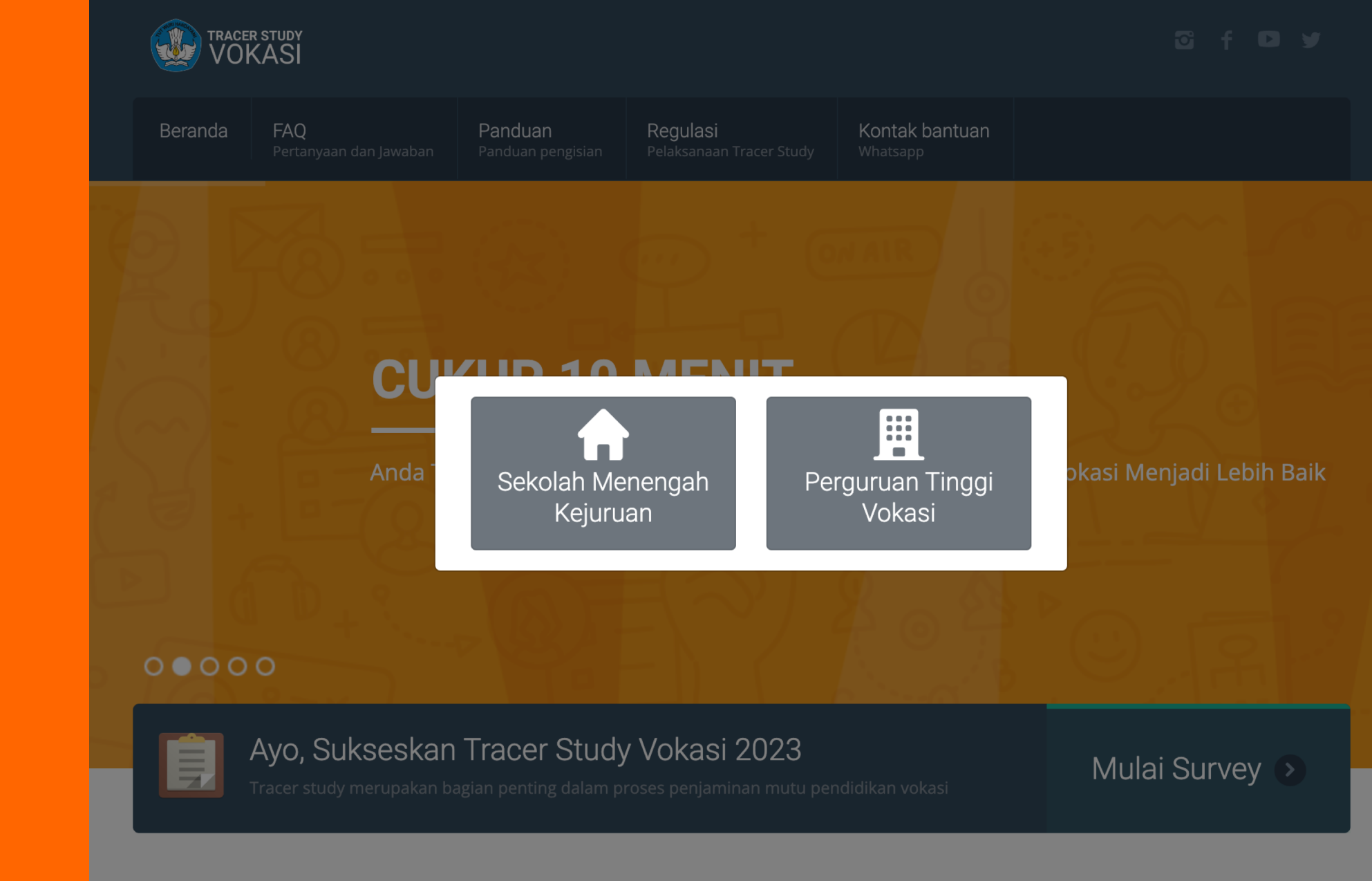

## ARAHAN DIREKTUR JENDERAL PENDIDIKAN VOKASI

Pilih opsi

Perguruan

Tinggi Vokasi

Tracer study merupakan bagian penting dalam proses penjaminan mutu pendidikan vokasi

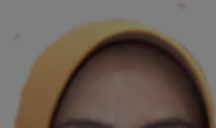

# Sign in

- Persiapkan data yang diperlukan
- Pilih perguruan tinggi
- Isikan dengan NIMatau NIK
- Klik Masuk

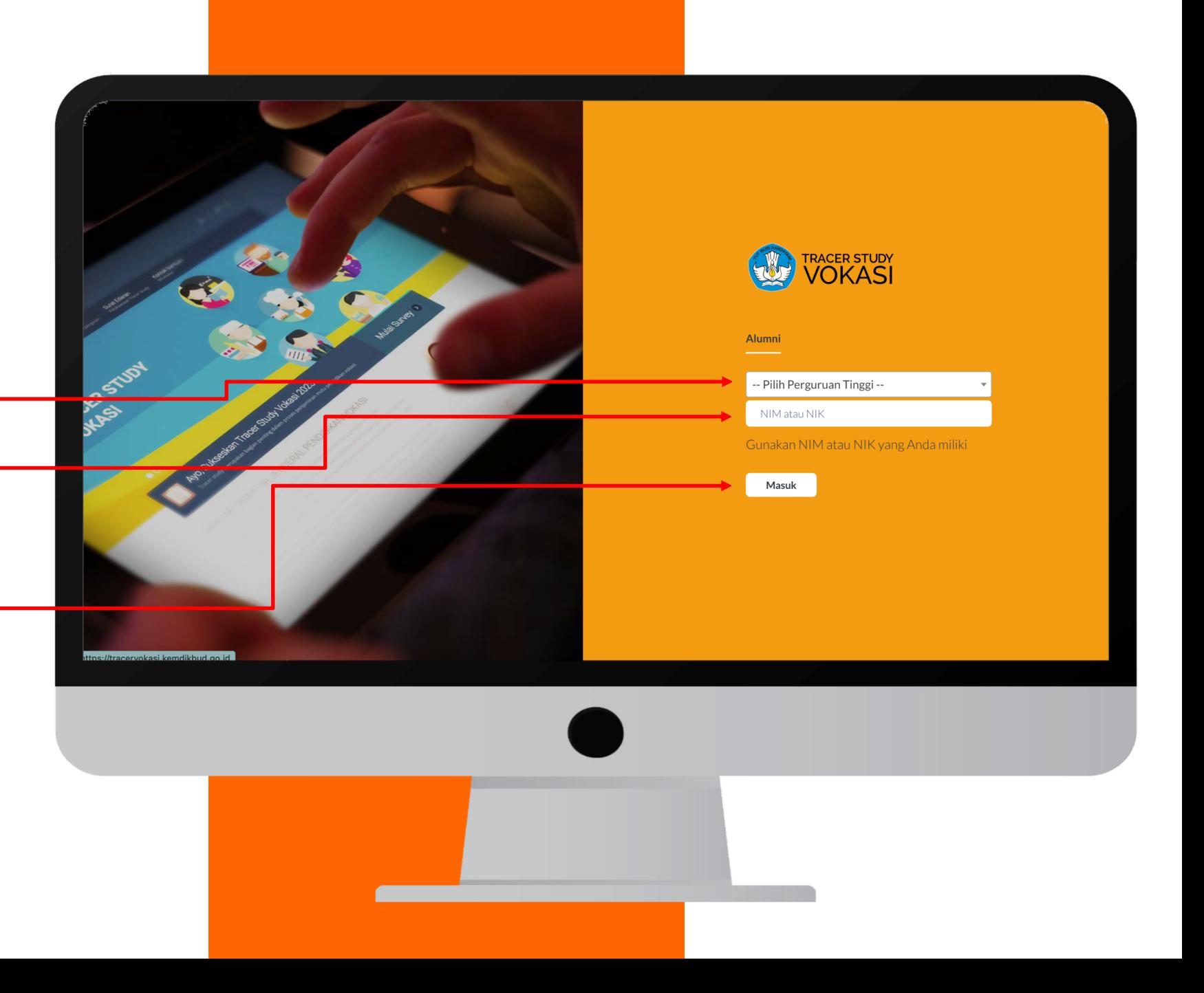

# **Tampilan Awal**

## **WOKAS**

### Pengantar

Selamat, Anda terpilih sebagai responden dalam survey penelusuran lulusan (tracer study) pendidikan vokasi yang diselenggarakan oleh Direktorat Jenderal Pendidikan Vokasi. Kementerian Pendidikan, Kebudayaan, Riset dan Teknologi (Kemdikbudristek).

#### Tujuan dari tracer study adalah untuk:

1) mengetahui keterserapan lulusan pendidikan vokasi ke dunia kerja atau melanjutkan pendidikan; 2) mendapatkan informasi umpan balik dari lulusan untuk meningkatkan kualitas program pendidikan dan pelatihan vokasi;

- 3) mendapatkan informasi tentang ketenagakerjaan dan dunia industri pada level lokal dan nasional;
- 4) mendapatkan informasi kompetensi (hard skills dan soft skills) yang dibutuhkan industri lokal dan nasional:
- 5) memetakan kineria satuan pendidikan vokasi dalam pelaksanaan program pendidikan dan pelatihan vokasi.

Kami mengharapkan partisipasi Anda selaku lulusan pendidikan vokasi untuk memberikan data dan informasi terkait dengan kegiatan anda setelah kelulusan. Informasi yang diberikan sangat bermanfaat bagi Kementerian Pendidikan, Kebudayaan, Riset dan Teknologi untuk perbaikan kebijakan terkait dengan penyelenggaraan pendidikan vokasi di tingkat pusat dan daerah. Bagi satuan pendidikan, tracer study bermanfaat sebagai dasar pertimbangan dalam perbaikan kurikulum dan sistem pembelajaran.

#### **Petunjuk Pengisian**

- 1. Isilah data identitas Anda dengan lengkap dan benar.
- 2. Jawab pertanyaan-pertanyaan dalam instrumen ini dengan cara meng-klik tombol di samping jawaban yang sesuai dengan keadaan sebenarnya.
- 3. Aplikasi ini secara otomatis akan mengarahkan Anda pada pertanyaan berikut setelah pertanyaan yang muncul sebelumnya Anda jawab.

**MULAI SURVEY** 

ALUMNI -

**Setelah Masuk, akan** muncul tampilan seperti disamping ini, **Klik Mulai Survey untuk** memulai mengisi survey **Tracer Study Vokasi** 

Copyright © 2023

Direktorat Mitrasdudi Kemendikbudristek

# **Form** Survey

Bagian/kategori form survey yang harus diisi, Setiap peran(role) berbeda jumlahnya

- Terdapat 3 Langkah (step) indikator pengisian quisioner tracer.
- **STEP 1:** berisi data informasi lulusan
- **STEP 2:** Detail Activitas
- **STEP 3:** Umpan balik lulusan

Area form survey -

Pastikan semua butir form diatas **telah terisi** untuk menuju ke bagian/kategori berikutnya

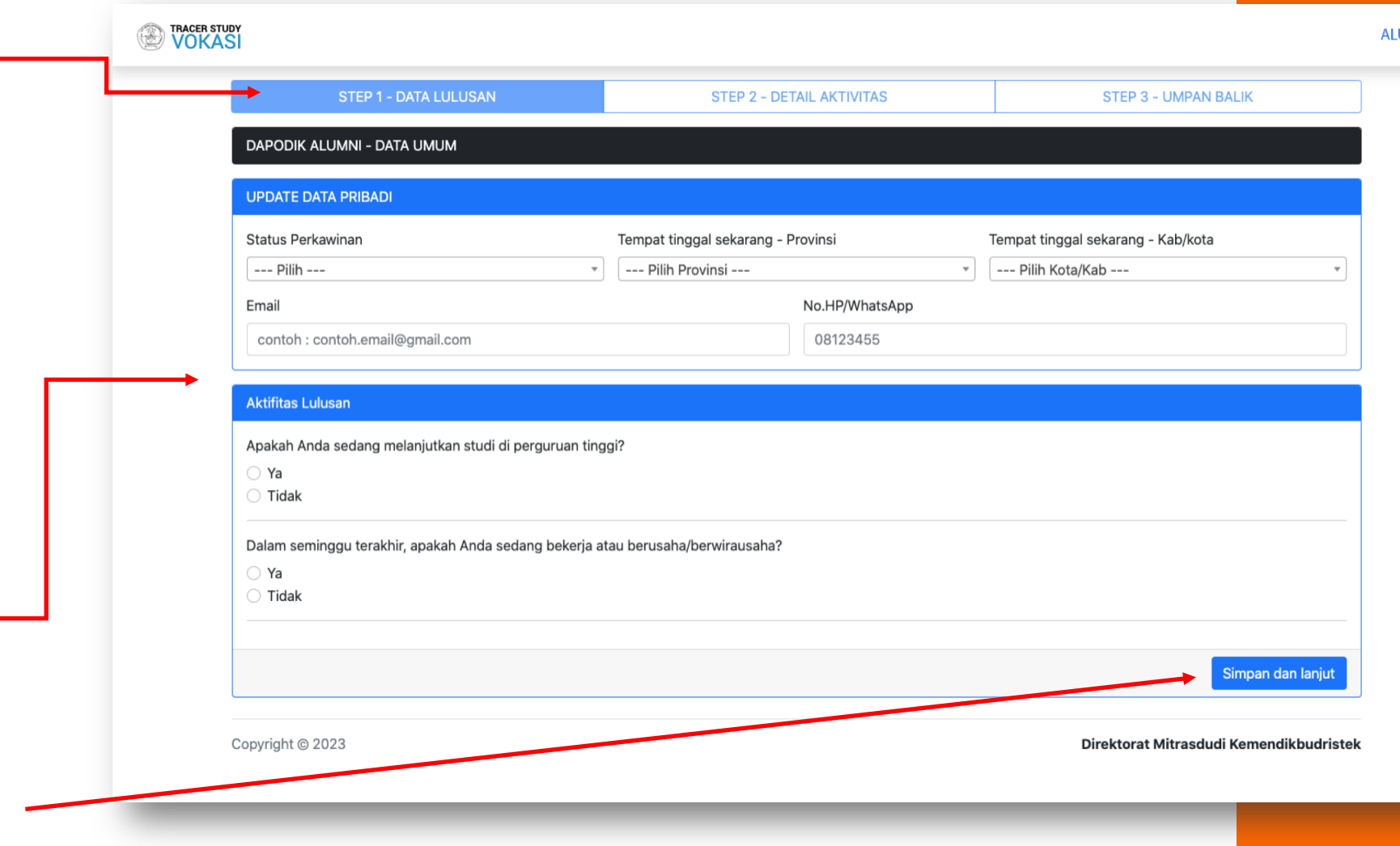

UMNI -

#### **TRACER STUDY**

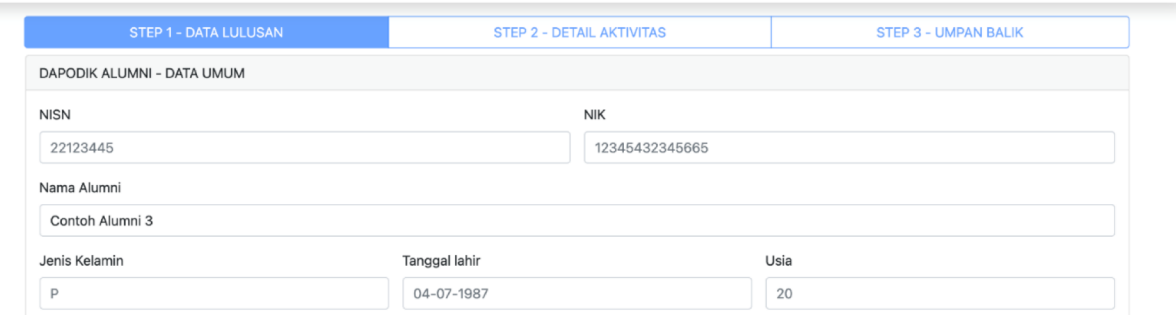

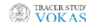

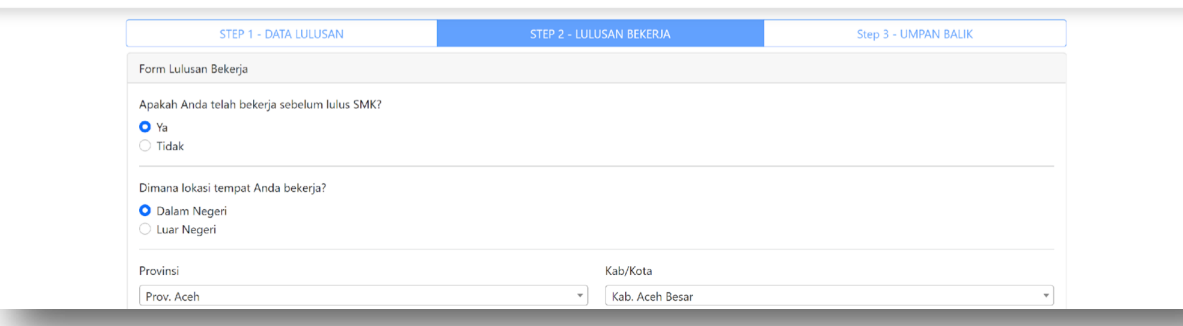

**WOKASI** 

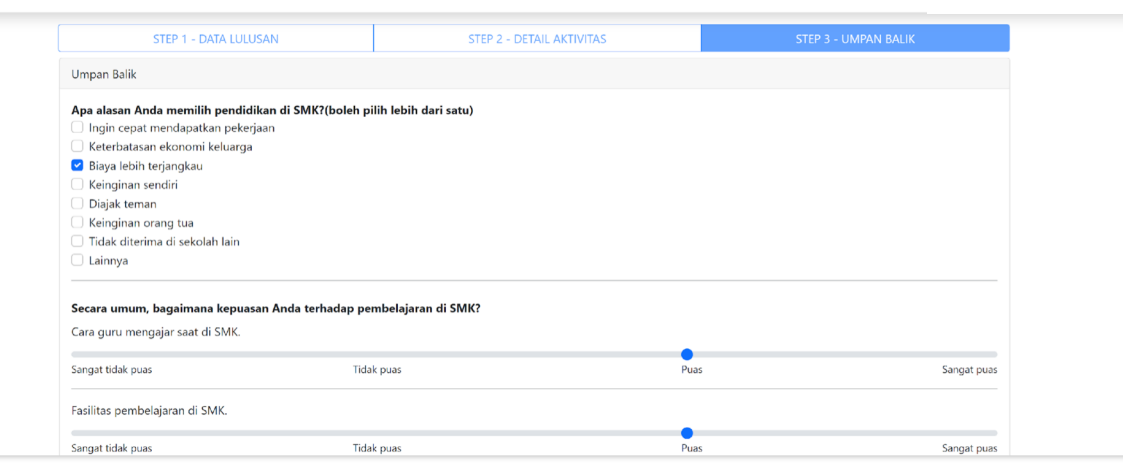

Akan ada 3 *step*/tahapan yang harus diisi oleh Alumni, silakan diisi sesuai kondisi Alumni yang sebenarbenarnya.

Jika anda secara tiba-tiba keluar *website tracer study*, baik itu tidak disengaja atau hal lainnya, maka saat anda masuk kembali pada *website*, akan ditampilkan **halaman**  *step/***tahapan terakhir yang telah anda simpan.** 

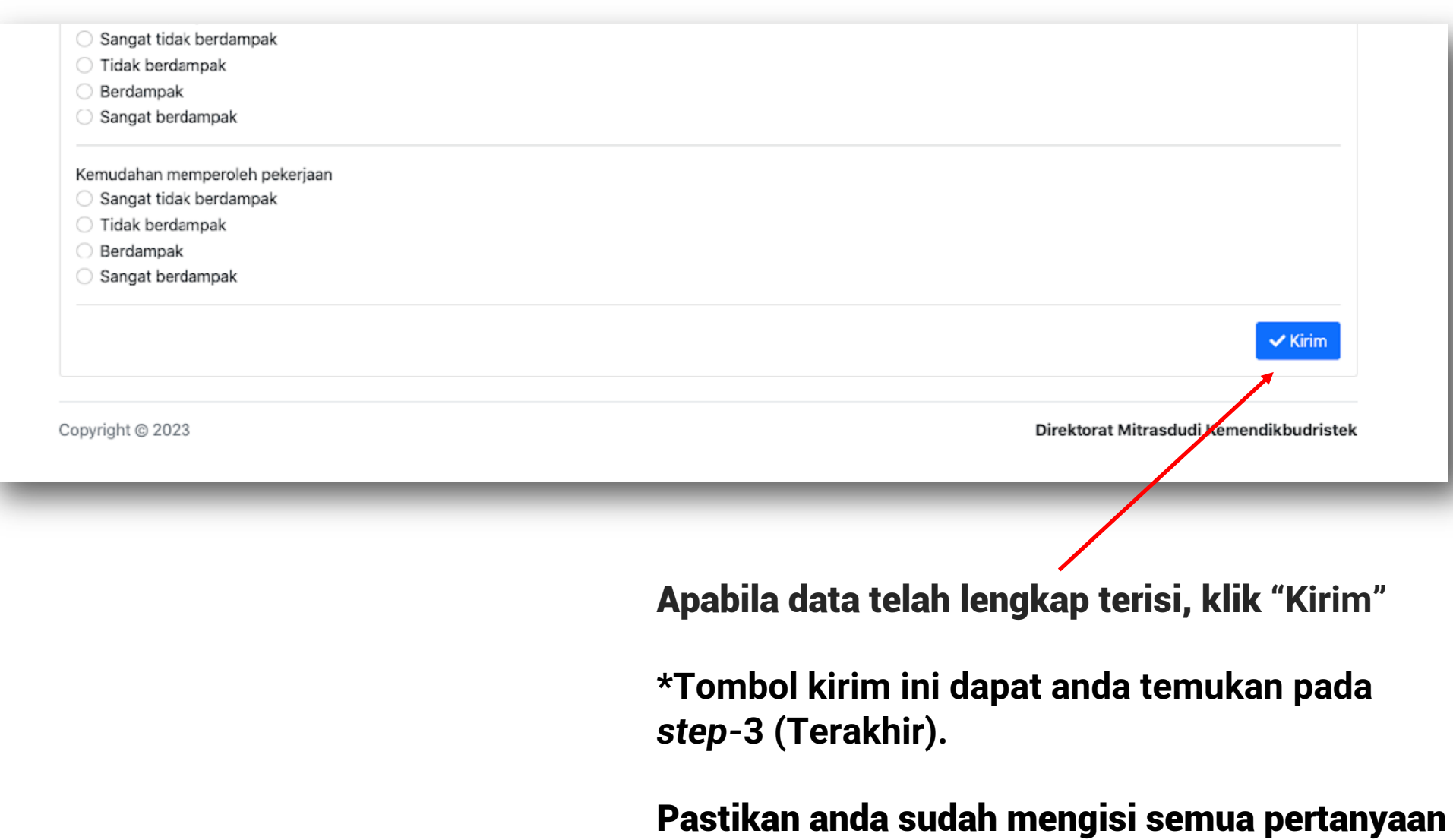

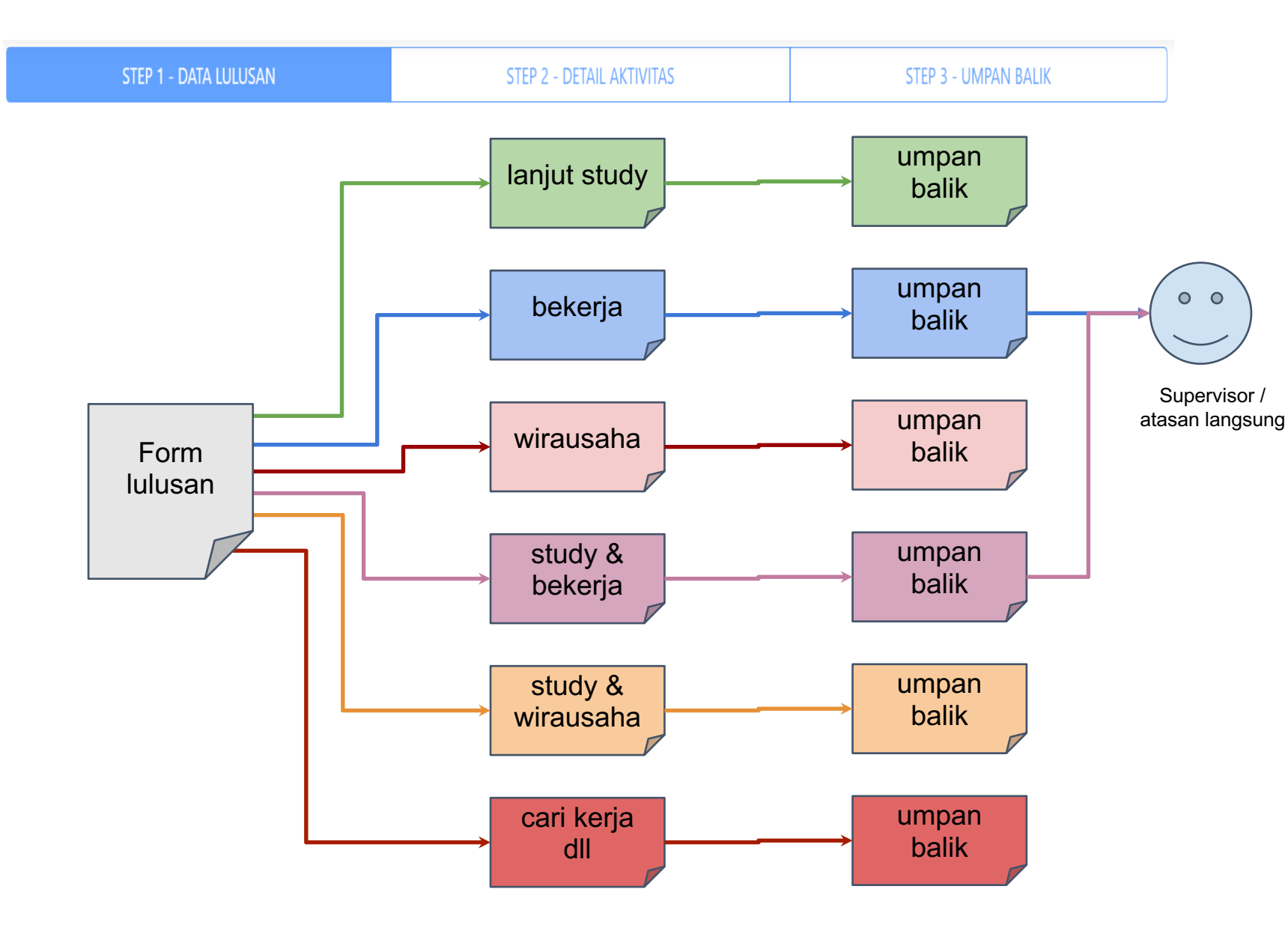

## **Aktifitas Alumni**

- Terdapat 6 kategori aktivitas lulusan yang dapat dipilih
- Penentuan kategori aktivitas ditentukan oleh pilihan jawaban alumni
- Setiap kategori mendapatkan pertanyaan aktivitas dan umpan balik yang berbeda
- Khusus Alumni yang bekerja diharapkan meneruskan tautan survey ke Supervisor / atasan langsung

# **Halaman Akhir Survey**

Alumni yang melanjutkan studi, studi sambil bekerja, wirausaha, studi sambil wirausaha, atau mencari pekerjaan

Selamat Anda telah selesai mengisi survey Tracer study

### TRACER STUDY<br>VOKASI HARIS FADILLAH<sup>1</sup> Terima kasih Anda sudah berpartisipasi dalam Tracer Study Pendidikan Vokasi Tahun 2023. Keterlibatan Anda akan memberi andil terhadap upaya peningkatan kualitas Pendidikan Vokasi di masa datang. Untuk memutakhirkan wawasan Anda tentang Pendidikan Vokasi saat ini, Kami persilahkan Anda untuk berselancar di Web Pendidikan Vokasi : https://vokasi.kemdikbud.go.id "Vokasi Kuat Menguatkan Indonesia" Copyright © 2023 Direktorat Mitrasdudi Kemendikbudristek

Alumni yang bekerja

- Pengisian data tracer study Anda telah selesai
- Anda diharapkan memberikan tautan pengisian ke supervisor / atasan langsung

Terima kasih Anda sudah berpartisipasi dalam Tracer Study Pendidikan Vokasi Tahun 2023. Selanjutnya silakan berikan informasi tautan berikut ini kepada Atasan Langsung Anda di tempat Bekerja untuk dapat melakukan pengisian Respon Penilaian DUDI terhadap Lulusan pada tautan berikut ini ttps://tracervokasi.kemdikbud.go.id/al supervisor/64c6478242418 Salin Tauta

"Vokasi Kuat Menguatkan Indonesia"

# **Khusus Alumni** yang bekerja

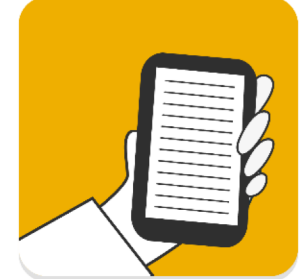

## **MENGISI SURVEY ALUMNI**

Setelah mengisi survei alumni, Anda diharapkan menyampaikan tautan kuisioner "kepuasan pengguna" kepada atasan langsung Anda di tempat bekerja.

 $\mathbf{a} = \mathbf{a} \cdot \mathbf{a} + \mathbf{b}$ 

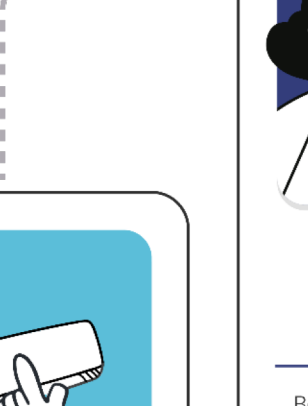

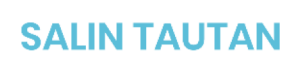

Salin atau bagikan tautan survey dengan mudah dari halaman yang telah kami persiapkan. Anda dapat menemukan tautan tersebut di bagian atas halaman. Pastikan untuk menyalin tautan lengkap untuk memastikan kelancaran proses berikutnya.

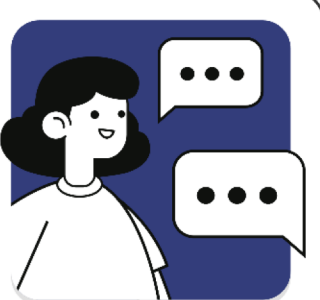

### **BERIKAN KE ATASAN**

Berikan tautan survey tersebut kepada atasan atau pimpinan Anda yang berwenang. Sampaikan kepada mereka bahwa kami sangat menghargai partisipasi mereka dalam memberikan wawasan yang berharga tentang alumni kami.

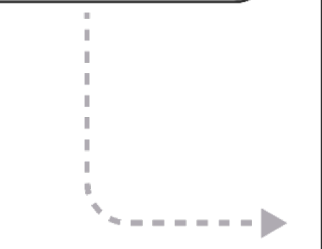

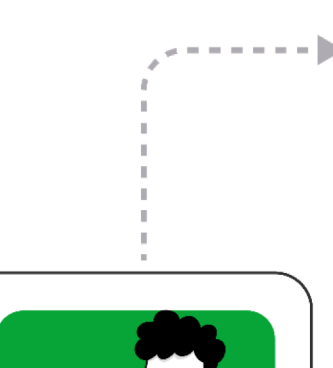

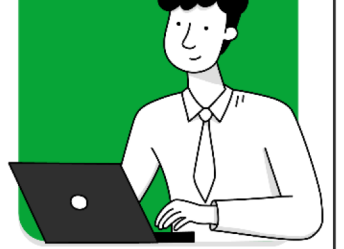

## **ATASAN MENGISI SURVEY**

Dengan tautan survey yang telah diberikan, atasan Anda dapat mengisi survey dengan nyaman dan mudah. Kami telah merancang survey ini untuk memudahkan mereka dalam memberikan informasi yang relevan dan berharga tentang karir Anda.

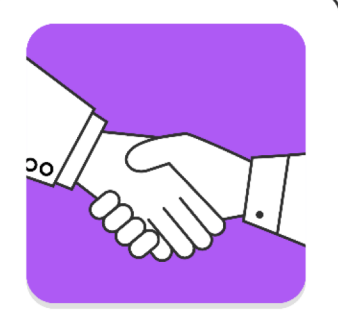

### **TERIMA KASIH**

Terima kasih telah berpartisipasi dalam Tracer study vokasi! Partisipasi Anda sangat berarti bagi kami dalam meningkatkan kualitas program pendidikan kami dan membantu alumni lain meraih kesuksesan.

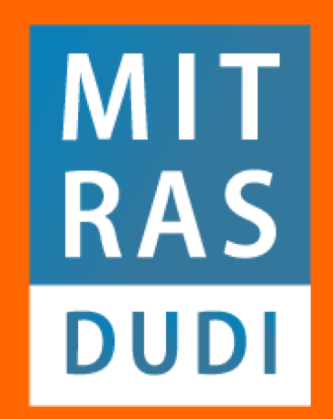

Direktorat Kemitraan dan Penyelarasan DUDI Ditjen Pendidikan Vokasi Kementerian Pendidikan, Kebudayan, Riset dan Teknologi

mitrasdudi രി

mitrasdudi

- mitrasdudi kemdikbud
- mitrasdudi kemdikbud

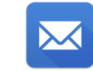

mitrasdudi@kemdikbud.go.id